# ANALYSE STATISTIQUE DE SIGNAUX DE VITESSE DANS UN JET

ALQUIER JEAN-FELIX

# **OBJECTIFS PEDAGOGIQUES**

L'objectif du TP est de faire manipuler une chaîne d'acquisition de signal par les étudiants, pour leur permettre d'étudier puis de représenter la structure complexe d'un phénomène physique. Le schéma de principe d'acquisition et de traitement de signal est le suivant :

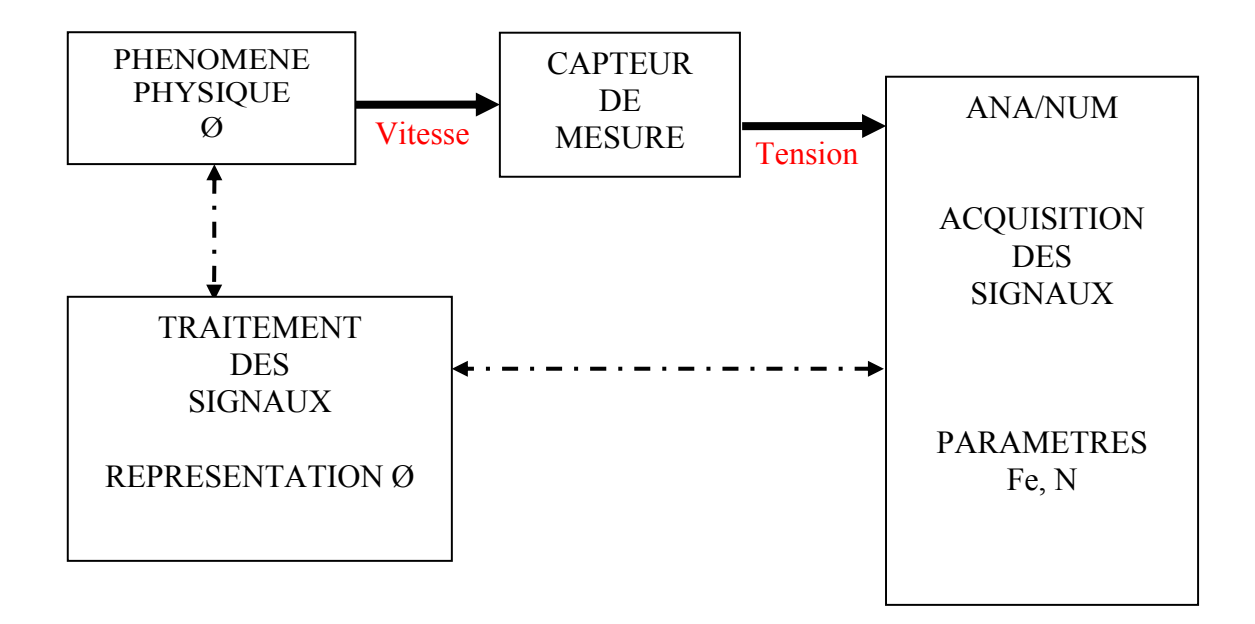

Une présentation théorique du phénomène physique est donnée. Les moyens pratiques de mesures et d'acquisition du signal sont expliqués. La méthode de représentation est basée sur un traitement numérique statistique de signaux aléatoires stationnaires et ergodiques. Pour cela il faudra définir les hypothèses de mesure et de représentation. Les conditions d'exécution du TP doivent permettre par un choix judicieux des paramètres d'acquisition de se placer dans les conditions optimales d'acquisition. Une fois ces conditions définies une représentation reproductible du phénomène doit être réalisée. Dans un dernière partie les résultats statistiques obtenus sur des points caractéristiques sont comparés a ceux obtenus sur un signal synthétique idéal constitué par un bruit blanc Gaussien.

# **DESCRIPTION DU PHENOMENE PHYSIQUE : ECOULEMENT TYPE JET**

L'écoulement de jet est un des écoulements de base de mécanique des fluides. Il fait partie de la famille des écoulements cisaillés libres (jet, couche de mélange, sillages). Celui-ci est supposé quasi-parallèles et peut avoir différente sorte de géométrie à l'éjection :

- Bidimensionnelle (jet plan).
- Axisymétrique (jet de buse et jet de tube).
- complexe (jet elliptique par exemple).

Nous nous intéressons dans ce TP au cas d'un jet axisymétrique de buse (banc de TP no 2) et de

tube (banc de TP no 1,3,4). La différence entre ces deux jets est la forme du profil de vitesse à l'émission.

Pour le cas d'un jet turbulent de buse, celui-ci est carré avec une vitesse constante Uo dans toute la section d'éjection de buse de diamètre Do.

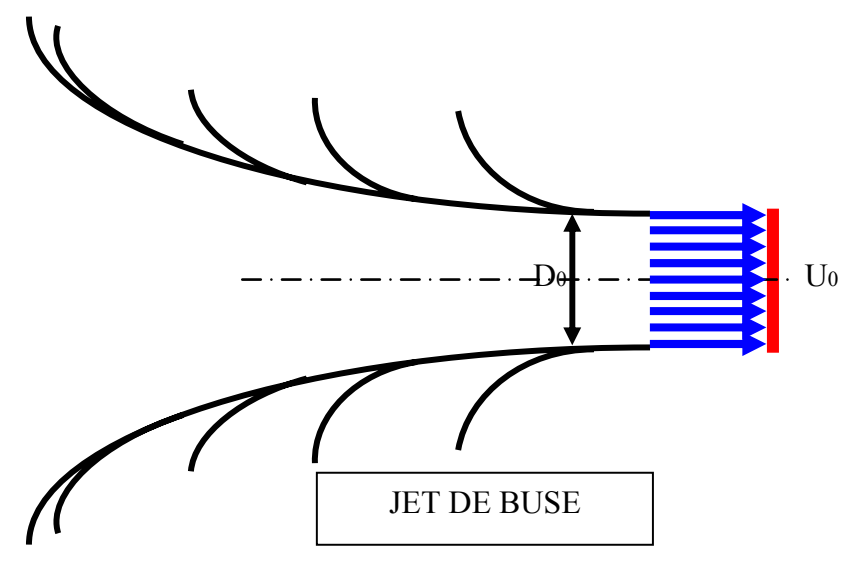

 Par contre, pour le jet turbulent de tube, le profil de vitesse à l'émission est arrondi aux bords et son allure dépend de l'établissement de l'écoulement dans le tube. Cet établissement est caractérisé par le rapport L/Do et par la vitesse d'émission sur l'axe du tube Uo, où L est la longueur du tube et Do son diamètre.

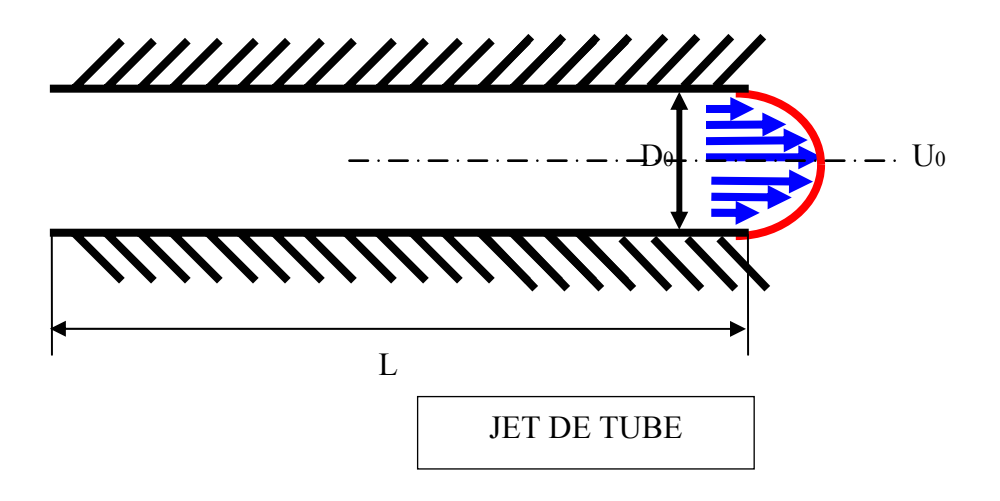

On considère un jet axisymetrique de buse de diamètre Do, de vitesse uniforme Uo émis dans un milieu de même fluide. Le volume du jet croît avec la distance à l'aval de la section d'émission. La mesure de la variation de la vitesse axiale U dans différentes sections X en fonction de la distance radiale Y donne la description de l'évolution du jet suivante :

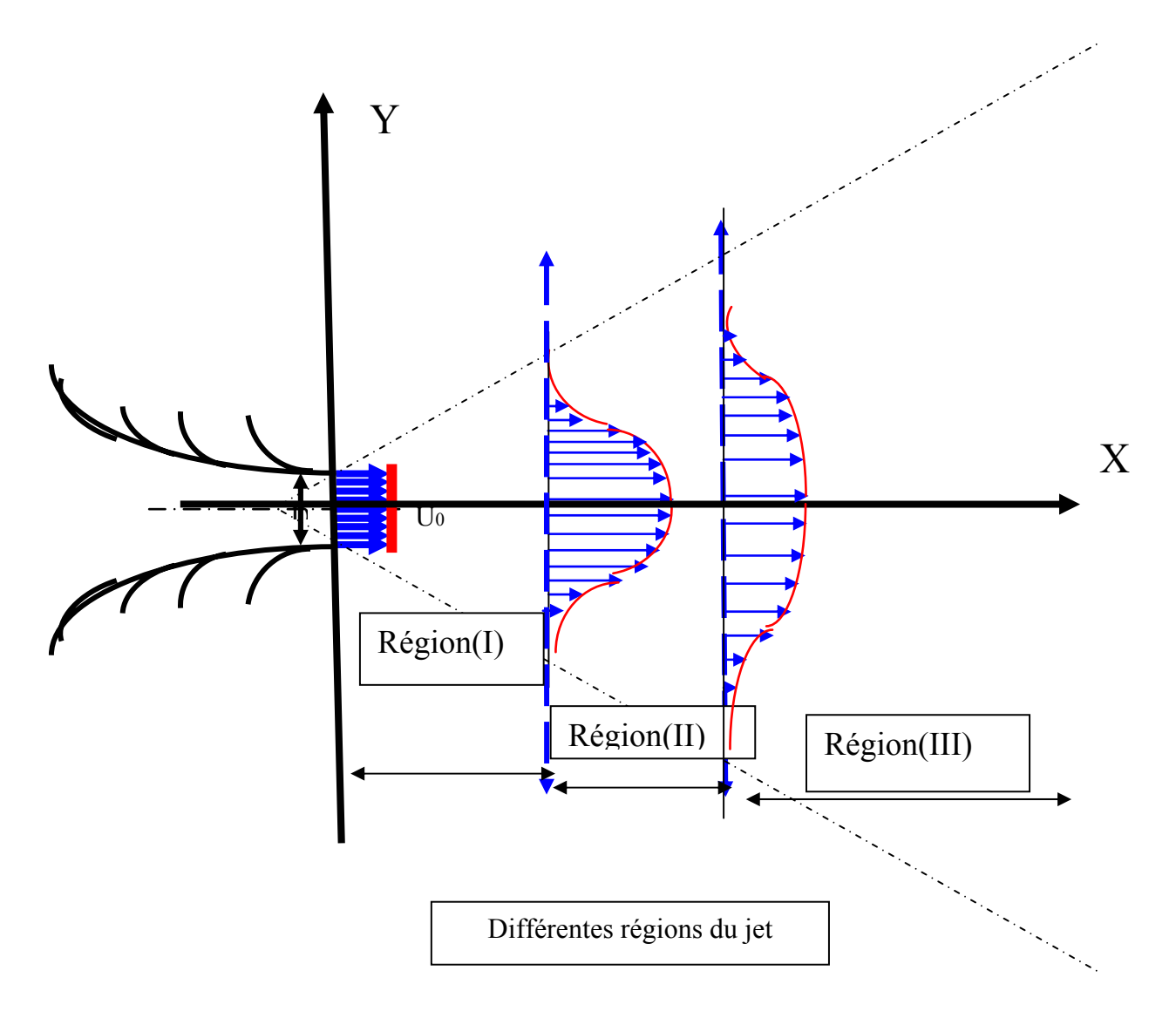

Région(I): C'est la région initiale entre la section d'émission et la section 1-1; C'est une région de développement de jet qui contient le cône potentiel, où la vitesse sur l'axe du jet reste constante et égale à sa valeur à l'émission Uo.

Région(II): C'est la région de transition entre la zone initiale(I) et la zone bien développée(III). A partir de la section 1-1, la turbulence générée aux bords du jet pénètre vers l'axe du jet et la vitesse commence à décroître avec X.

Région(III): C'est la région bien développée (zone d'affinité ou d'équilibre). C'est la zone loin à l'aval, où les répartitions des différents paramètres satisfont à des lois d'affinité. Dans cette région, la vitesse décroît en continue dans toutes les sections à partir d'une valeur maximale sur l'axe (Uaxe) vers zéro au bord du jet. Les profils de vitesses dans cette région suivent une loi d'affinité. Pour vérifier cette affinité, il suffit de superposer les profils adimensionnels de vitesse l'un sur l'autre pour différentes sections X (U/Uaxe en fonction de Y/X).

*Cliquer sur le bouton « Publication » pour visualiser les différentes zones d'un jet plan impactant sur une plaque plane ainsi que leurs profils de vitesse moyenne et Intensité turbulente.* 

## **Définition de la demie largeur de jet :**

C'est la distance par rapport à l'axe pour laquelle la vitesse est la moitié de celle sur l'axe.

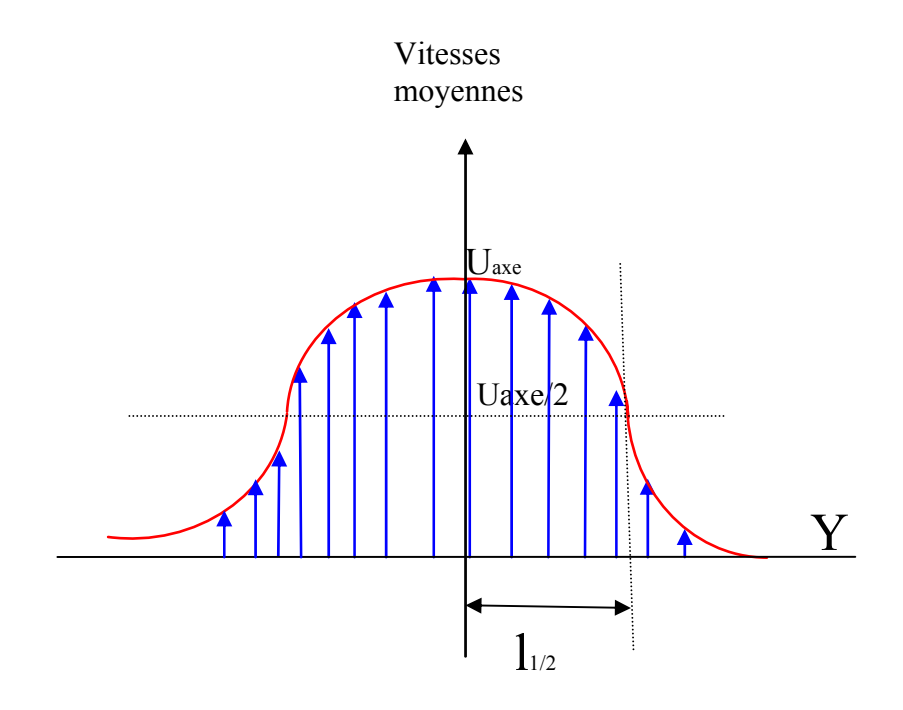

# **ANALYSE STATISTIQUE DES SIGNAUX DE VITESSE DANS UN JET STATIONNAIRE**

Les principales caractéristiques statistiques de traitement du signal de vitesse sont :

- Valeurs moyennes statistiques.
- Ecart type et intensité turbulente.
- Moments statistiques d'ordre 3 et 4.

Leurs définitions sont les suivantes :

#### **DENSITE DE PROBABILITE (ddp)**

Soit U une variable aléatoire et P(U) la probabilité pour que  $U < U < U + dU$ , P(U) est appelée densité de probabilité et vérifie :

$$
\int\limits_{-\infty}^{+\infty} P(U).dU=1
$$

En pratique la densité de probabilité (d.d.p.) est estimée par l'Histogramme.

*Cliquer sur le bouton « Histogramme » pour visualiser une distribution selon une loi normale à partir d'un tirage aléatoire de nombre. Changer les paramètres : nombre d'échantillons, moyenne, écart-type pour visualiser les différentes formes d'histogramme.* 

#### **MOYENNE STATISTIQUE OU MOYENNE D'ENSEMBLE**

Etant données N réalisations de la même expérience, on définit la vitesse moyenne à partir des vitesses observées par chaque réalisation par :

$$
\overline{U} = \frac{U^{(1)} + U^{(2)} + \dots + U^{(N)}}{N} = \frac{1}{N} \sum_{i=1}^{N} U^{(i)}
$$

ou

$$
\overline{U}=\int\limits_{-\infty}^{+\infty}U.P(U).dU
$$

26/03/2007

L'opérateur moyenne statique est linéaire donc commode d'emploi. Ainsi, il commute avec d'autres opérateurs linéaires, tels que les dérivées partielles :

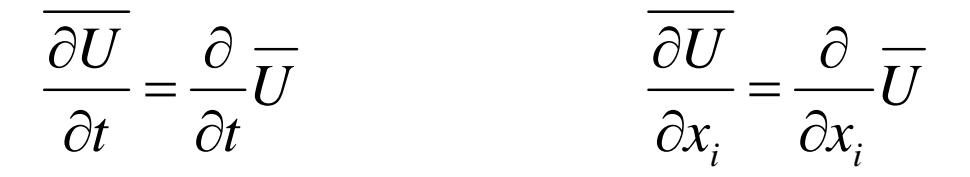

Si la turbulence est **Stationnaire** les moyennes d'ensemble pourront être remplacées par des moyennes temporelles (**Propriété d'ergodicité**) :

$$
\hat{U} = \frac{1}{T} \int_{0}^{T} U(t) \, dt
$$

<sup>Pour que</sup>  $U=U$  $\wedge$  , Le phénomène observé doit avoir le temps de beaucoup se renouveler pendant la durée T.

En pratique, avec  $U_i$  vitesse instantanée de la mesure i et N, nombre d'échantillons, la vitesse est exprimée par la relation suivante :

$$
\overline{U} = \frac{1}{N} \sum_{i=1}^{N} U^{(i)}
$$

#### **DECOMPOSITION DE REYNOLDS**

Dans chaque réalisation on décompose la vitesse en une valeur moyenne et une fluctuation autour de cette vitesse moyenne :

$$
U^{(i)} = \overline{U} + u^{(i)}
$$

#### **MOMENTS STATISTIQUES CENTRES**

On s'intéresse à la fluctuation de la vitesse u' (**variable aléatoire centrée**) dont la d.d.p. est P(u') et on définit le **moment d'ordre 2** par :

$$
\overline{u'^2}=\int\limits_{-\infty}^{+\infty} u'^2.P(u').du'
$$

Ce qui permet de définir l'écart type (R.M.S.) par :

$$
RMS = \sigma = \sqrt{\overline{(u^{\prime})}^2} = \sqrt{\frac{1}{N-1} \sum_{i=1}^{N} \left(U_i - \overline{U}\right)^2}
$$

Le rapport entre l'écart type et la valeur moyenne  $\overline{U}$  de la vitesse longitudinale donne l'intensité **turbulente longitudinale** :

Intensité turbulente en % = 
$$
\frac{\sqrt{u'^2}}{\overline{U}}
$$
, 100

Dans le cas où la probabilité n'est pas gaussienne, on s'intéresse aux **moments statistiques d'ordre 3 et 4**. Ce qui permet de définir successivement :

$$
\overline{u'^3}=\int\limits_{-\infty}^{+\infty} u'^3.P(u').du'
$$

$$
\overline{u'}^4 = \int_{-\infty}^{+\infty} u'^4 P(u').du'
$$

ce qui permet de définir :

#### **\* Le coefficient de dissymétrie (Skewness factor) :**

$$
S = \frac{\overline{u'^3}}{\left(\overline{u'^3}\right)^{\frac{3}{2}}}
$$

Où, en pratique :

26/03/2007

$$
S = \frac{1}{N.\sigma^3} \sum_{i=1}^{N} (U_i - \overline{U})^3
$$

Ce coefficient indique la dissymétrie des deux ailes de la d.d.p. par rapport à la moyenne (voir la figure ci-dessous).

## **\* Le coefficient d'aplatissement (Flatness factor) :**

$$
T = \frac{u^{14}}{\left(u^{12}\right)^2}
$$

Où, en pratique :

$$
T = \frac{1}{N.\sigma^4} \sum_{i=1}^{N} (U_i - \overline{U})^4
$$

Ce coefficient indique l'aplatissement du maximum de la fonction de densité de probabilité par rapport à sa valeur moyenne (voir la figure ci dessous). Plus il est grand et plus la courbe de P(u') est aplatie.

Pour une ddp gaussienne :

$$
P(u^{\prime})=\frac{1}{\sigma\sqrt{2\pi}}e^{-\frac{u^{\prime2}}{2\sigma^2}}
$$

On a :  $S = 0$ ,  $T = 3$ 

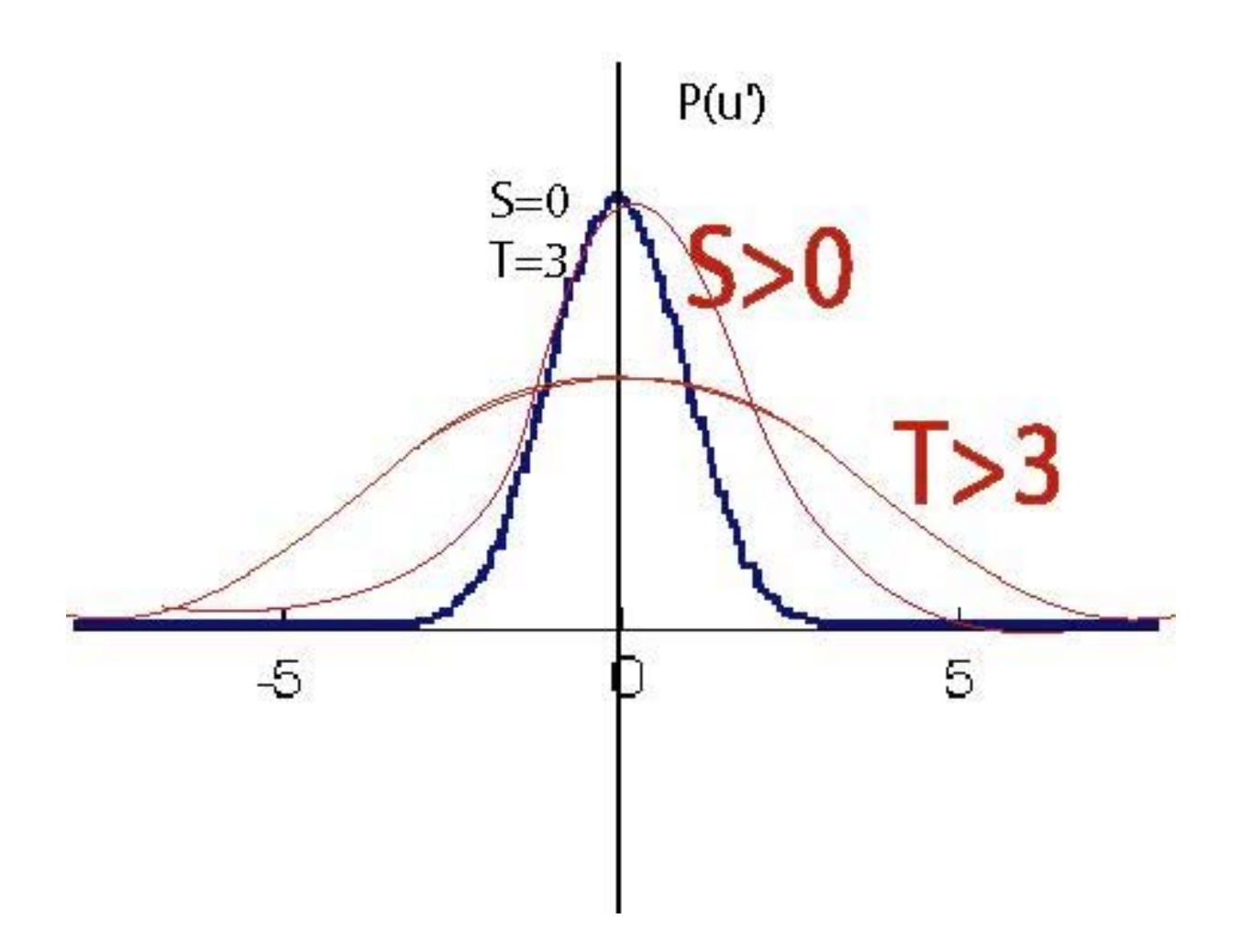

*Cliquer sur le bouton « ddp Gaussienne » pour visualiser la fonction densité de probabilité (Probability density function : pdf) d'une distribution suivant une loi normale. Changer les paramètres : moyenne (Mu), écart-type (Sigma) pour visualiser les différentes formes de ddp Gaussienne.* 

# **ESTIMATION DES PARAMETRES D'ACQUISITION**

L'acquisition d'un signal temporel est effectuée à partir de la définition des paramètres suivants :

*Fréquence d'acquisition* : Fe

Cette fréquence est liée à la période d'acquisition par la relation :

$$
F_e = \frac{1}{T_e}
$$

Dans un écoulement turbulent, le choix de  $Te > \Theta$  nous permet de prélever des échantillons décorellés (événements indépendants) où Ө est l'échelle intégrale de temps.

Dans un jet turbulent et pour une section X donnée :

$$
\theta = \frac{l_{\text{1/2}}}{U_{\text{c}}}
$$

Avec :

$$
1_{1/2}=0.1.X \qquad \hbox{\tiny \begin{matrix} . \end{matrix}} \hbox{\tiny \begin{matrix} . \end{matrix}} \hbox{\tiny \begin{matrix}
$$

$$
U_c = \frac{U_{\text{axe}}}{2}
$$
: Vitesse de convection des grosses structures

Uo : vitesse à l'émission ;

Do : diamètre de la section d'émission du jet.

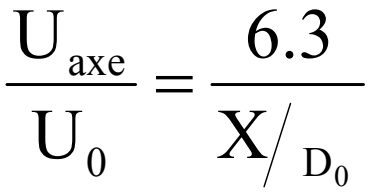

On peut donc estimer  $\Theta$  par la relation :

$$
\theta = 0.0032 \frac{X^2}{\mathbf{U}_0 . D_0}
$$

#### *Nombre d'échantillons :* N

Le produit de nombre d'échantillons N par la période d'acquisition détermine la durée d'une acquisition T :

$$
D = N.T_e = \frac{N}{F_e}
$$

Dans un écoulement turbulent stationnaire, N est choisi de telle manière qu'on puisse observer le phénomène pendant une durée D suffisante, pour atteindre une bonne précision sur les paramètres statistiques calculés.

Pour le calcul de la valeur moyenne en une position de mesure dans le jet, le nombre d'échantillons nécessaire est estimé par l'expression suivante:

$$
N_{\overline{u}} = \left(\frac{u'}{u}\right) \left(\frac{Z_{\text{lim}}}{Er_{\text{max}}^{\overline{u}}}\right)^2
$$

Pour l'écart type, il est déterminé par:

$$
N\sigma = \left(\frac{1}{2}\right) \left(\frac{Z_{\text{lim}}}{Er_{\text{max}}^{\sigma}}\right)^2
$$

Où :

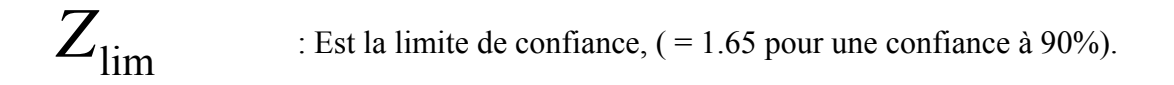

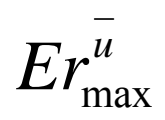

 $\overline{Er_{\rm max}^u}$  : Est l'erreur maximale sur la valeur moyenne

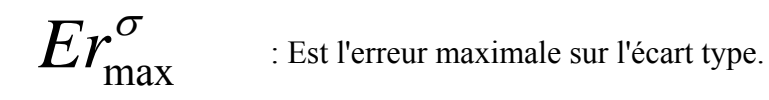

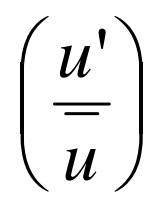

: Est l'intensité turbulente au point de mesure.

On remarque que

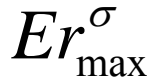

 $Er_{\text{max}}^{\sigma}$  est indépendant des conditions de l'écoulement.

# **MATERIEL ET LOGICIEL UTILISES**

## *Le banc de mesure*

Le dispositif de réalisation de travaux pratiques est constitué par le matériel suivant :

- − Un banc de mesure relié au réseau d'air comprimé par une arrivée d'air contrôlée en débit, Il permet de faire apparaître une sortie de jet d'air par l'intermédiaire d'un tube ou d'une buse, (3 postes tubes et un poste buse).
- − Un système de déplacement mécanique de sonde selon deux axes X et Y, le contrôle de position de la sonde est commandé par un interface connecté au micro-ordinateur.
- − Une sonde de mesure fil chaud droit (fil de 5 μm de diamètre) et son anémomètre associé.
- − Un micro-ordinateur avec une carte d'acquisition de signal et un boîtier de connexion d'entrées de signaux analogiques.

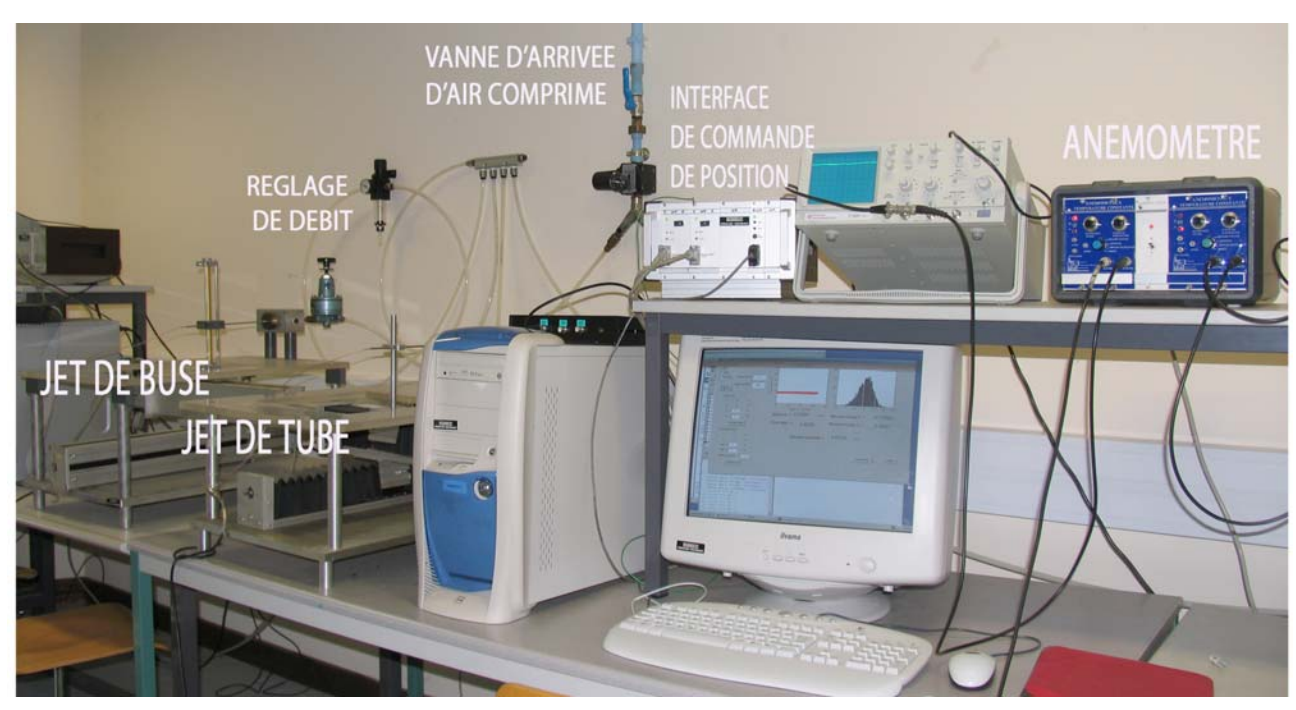

Disposition d'un banc de TP jet

# *Sonde fil chaud droit et anémomètre*

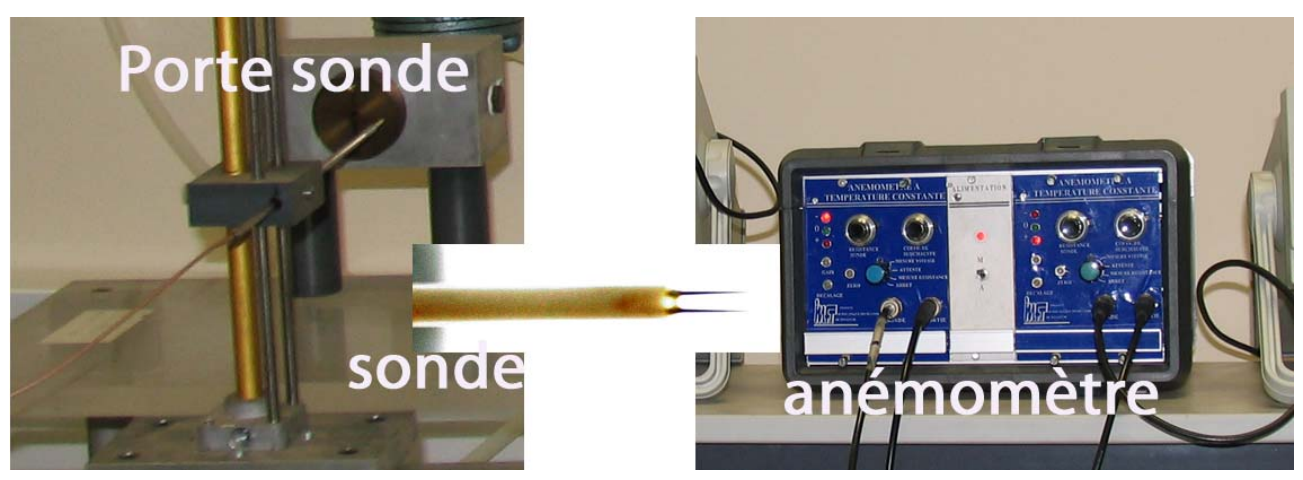

#### Porte-sonde, sonde, anémomètre

La vitesse de l'écoulement du jet est mesurée à l'aide d'une sonde de mesure fil chaud droit (fil tungstène de 5 μm de diamètre **TRES FRAGILE**) monté sur un support porte sonde. Elle est reliée à un anémomètre de mesure qui délivre une tension fonction de cette vitesse suivant la relation cidessous (Loi de King) :

$$
U(t) = A + B V(t)
$$

Pour pouvoir mesurer la vitesse V(t) à partir de l'acquisition de tension U(t), il est nécessaire d'étalonner la sonde et le dispositif anémométrique dans la gamme de vitesse du jet. Le résultat de cet étalonnage donne une courbe ayant l'allure suivante :

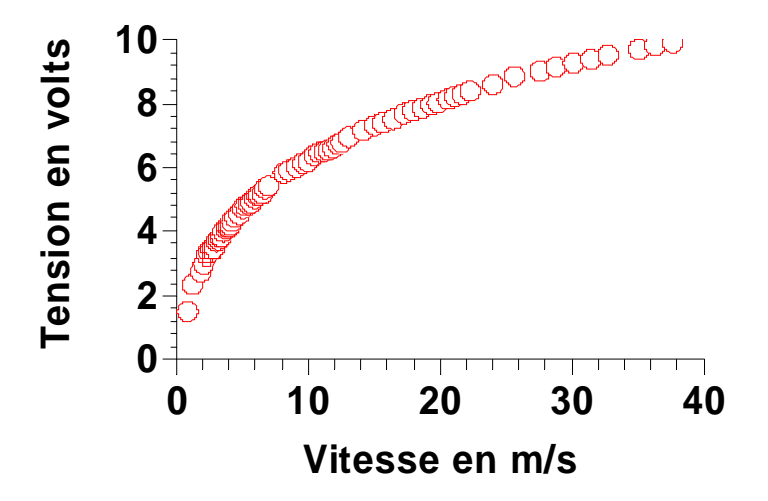

Courbe d'étalonnage de sonde

On déduit de cette courbe les valeurs des coefficients A, B et n. Pour le dispositif de mesure utilisé une fois cette opération réalisée toute mesure de U(t) revient à une mesure de V(t).

#### *Système de déplacement mécanique de la sonde*

Le porte sonde est placé sur un chariot mobile entraîné par une vis à bille selon 2 axes X dans le sens du jet (sens axial) et Y dans le sens perpendiculaire au jet (sens transversal). Les courses de déplacements maxima sont de 20 cm. L'entraînement est effectué par des moteurs pas à pas de positionnement de sonde. L'ordinateur fixe cette position par l'intermédiaire d'une interface de commande.

26/03/2007

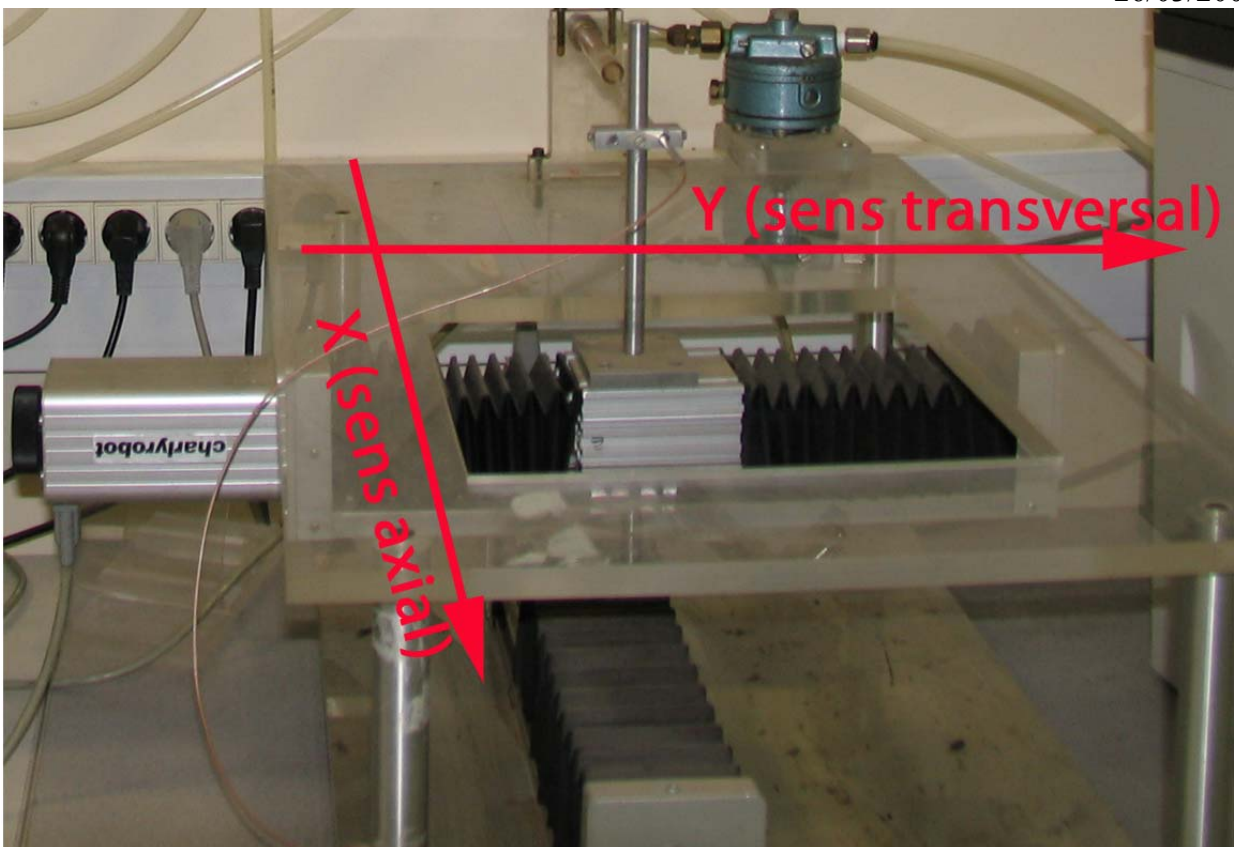

Dispositif de déplacement

## *Micro-ordinateur d'acquisition et de traitement des signaux*

Les acquisitions et traitements des signaux sont réalisés à l'aide d'un micro-ordinateur ayant une carte d'acquisition analogique de signal. Cette carte permet la conversion numérique du signal sonde et son échantillonnage à partir de la valeur Fe fréquence d'échantillonnage et N nombre d'échantillons à traiter. Sur la figure 4 ci-dessous sont représentés en bleu le signal sonde et en rouge le signal numérisé.

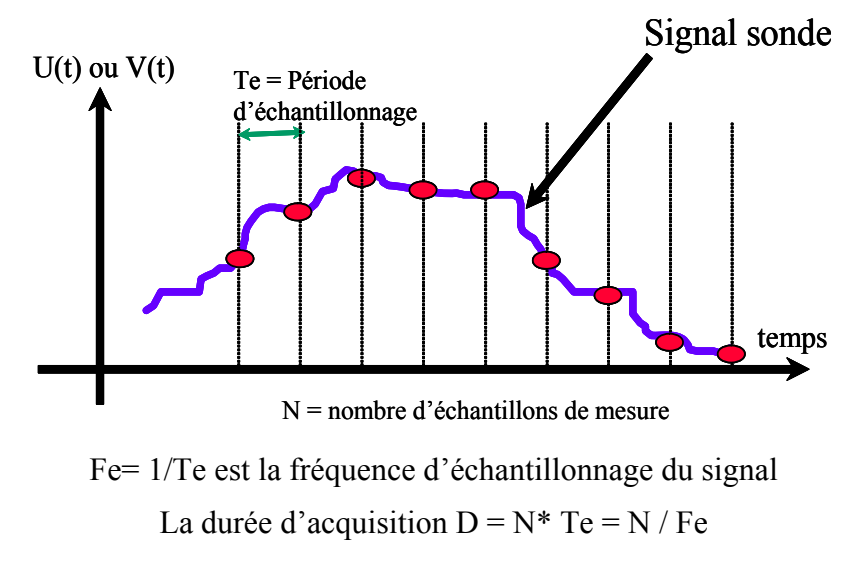

# *Logiciel utilisé*

L'acquisition et le traitement du signal est effectué à partir du logiciel Matlab version 7.2 (R2006a). Le traitement est réalisé à partir de l'utilisation de l'environnement d'outils et de l'espace de travail. Les fichiers de variables Matlab (.mat) sont sauvés automatiquement après chaque acquisition de

profil dans le répertoire de travail Les possibilités de représentation graphique des variables sont particulièrement exploitées pour présenter les résultats.

# **PROCEDURE D'EXECUTION**

## *Lancement du programme d'acquisition et de traitement*

Cliquer sur l'icône Matlab R2006a, puis sur le raccourci TPGROUPEGxBx correspondant à votre numéro de groupe de TP. La fenêtre suivante apparaît :

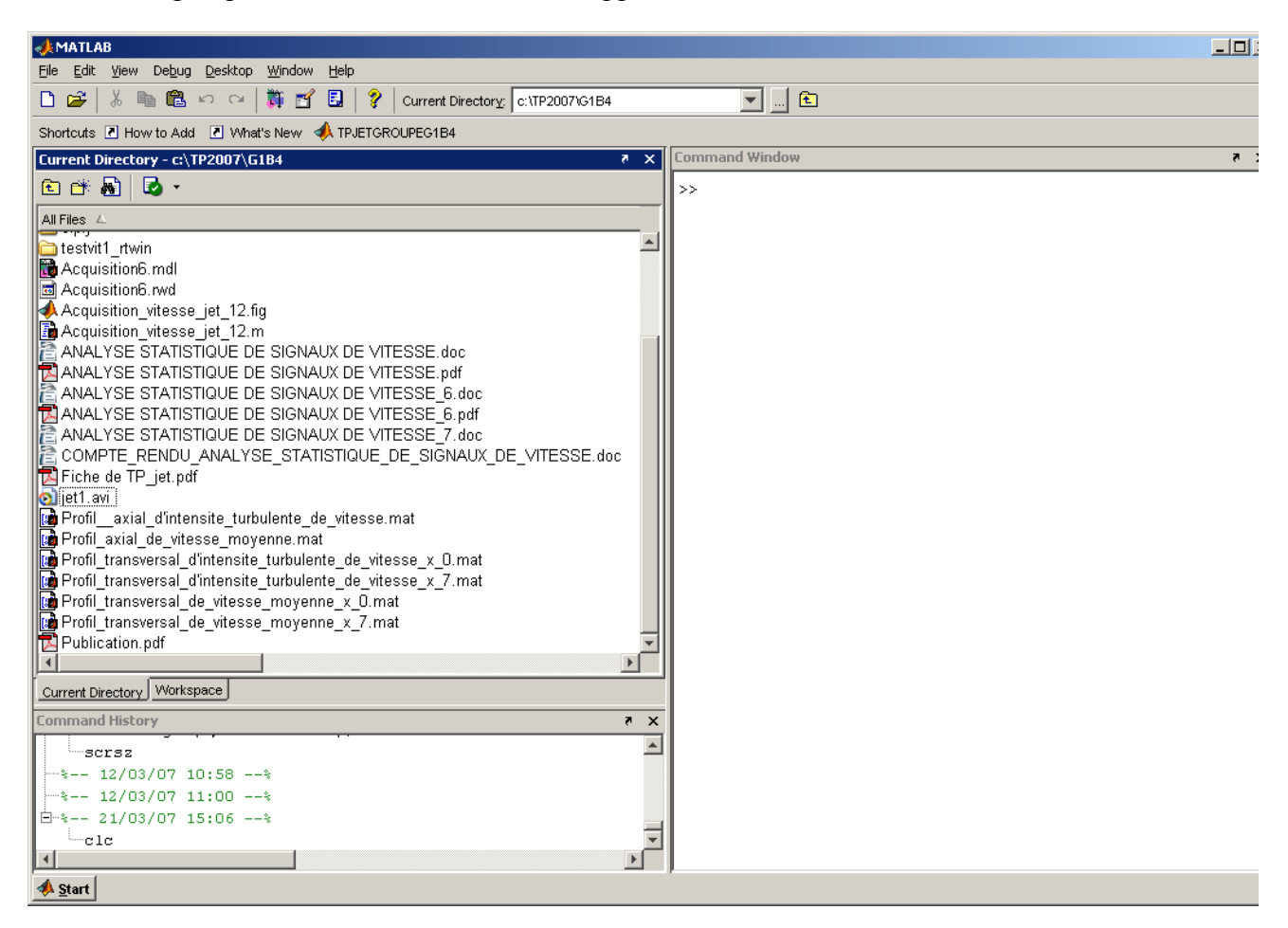

Le répertoire de travail contient les fichiers suivants :

*Acquisition\_vitesse\_jet.fig :* fichier figure permettant d'afficher graphiquement le menu du programme d'acquisition des signaux.

*Acquisition\_vitesse\_jet.m :* Fichier code « Matlab » permettant à l'opérateur d'acquérir et de traiter le signal sonde.

*Compte\_rendu\_Analyse\_statistique\_de\_signaux\_de\_vitesse.doc :* Fichier de rédaction du compte rendu de travail de TP contenant les questions aux quelles devront répondre les étudiants. Ce fichier est ouvert par un clic droit suivi de la commande : « Open Outside Matlab ».

*Analyse statistique de signaux de vitesse :* Fichier pdf de documentation qui explique le TP. Il fournit un support théorique de l'écoulement et des caractéristiques statistiques de traitement des signaux : caractéristique des zones, définition valeur moyenne, écart-type etc… Ainsi qu'un guide d'évaluation des paramètres du TP : Fréquence d'acquisition :Fe, nombre d'échantillons :N, Erreurs statistiques, demi-largeur du jet etc…

*Jet1.avi : Fichier* vidéo qui s'ouvre par un clic droit suivi de la commande « Open Outside MATLAB ». Il permet de lancer une vidéo de visualisation d'un jet plan issu d'une fente

rectangulaire de 10 mm de largeur sur 1500 mm de hauteur, soit un rapport de forme de 150 ce qui assure un caractère bidimensionnel à l écoulement dans un plan perpendiculaire à la fente. Ce plan est le plan du jet. La visualisation est faite à l'aide d'une nappe obtenue par oscillation d'un faisceau laser et d'un ensemencement en fumée du jet. La vitesse de sortie est de 4.95 m/s (mètres par seconde) ce qui correspond à un nombre de Reynolds de 3300 pour un écoulement d'air dans les conditions de pression et de température de la salle. (Patm et T=20°C).La fréquence relevée de détachement tourbillonnaire est alors de 95 Hz. La prise de vue est faite par caméscope 25 images par seconde.

le logiciel Acquisition vitesse jet.m est lancé automatiquement et fait apparaître la fenêtre suivante

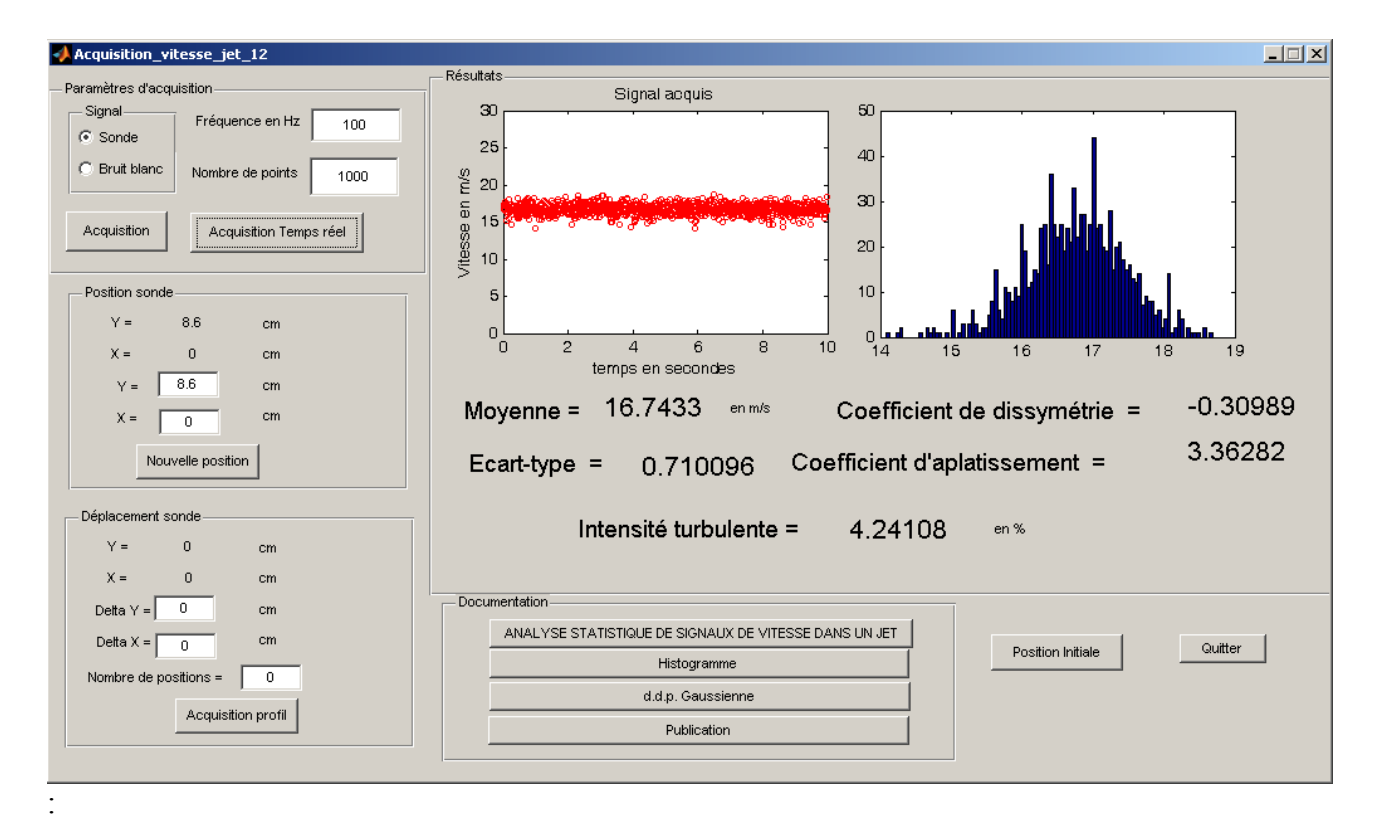

Logiciel d'acquisition et de traitement du signal

Les principales fenêtres mises à disposition dans ce menu sont les suivantes :

*Paramètres d'acquisition :* On peut choisir le signal à traiter Sonde ou Bruit blanc. Le signal sonde est celui qui caractérise la vitesse de l'écoulement. Bruit blanc est un signal « synthétique » de valeur moyenne fixe bruité par un signal bruit blanc Gaussien.

Pour le signal Sonde il est possible de définir la valeur de sa fréquence d'acquisition en Hz et le nombre d'échantillons pris sur le signal.

Pour le signal Bruit blanc seul le nombre d'échantillons pris sur le signal est paramétrable.

Le bouton « Acquisition » permet de lancer l'acquisition, il est invalidé et apparaît grisé pendant toute la durée de capture du signal.

Le bouton « Acquisition temps réel » lance une séquence d'acquisition et de traitement du signal par l'intermédiaire de l'exécution du modèle suivant :

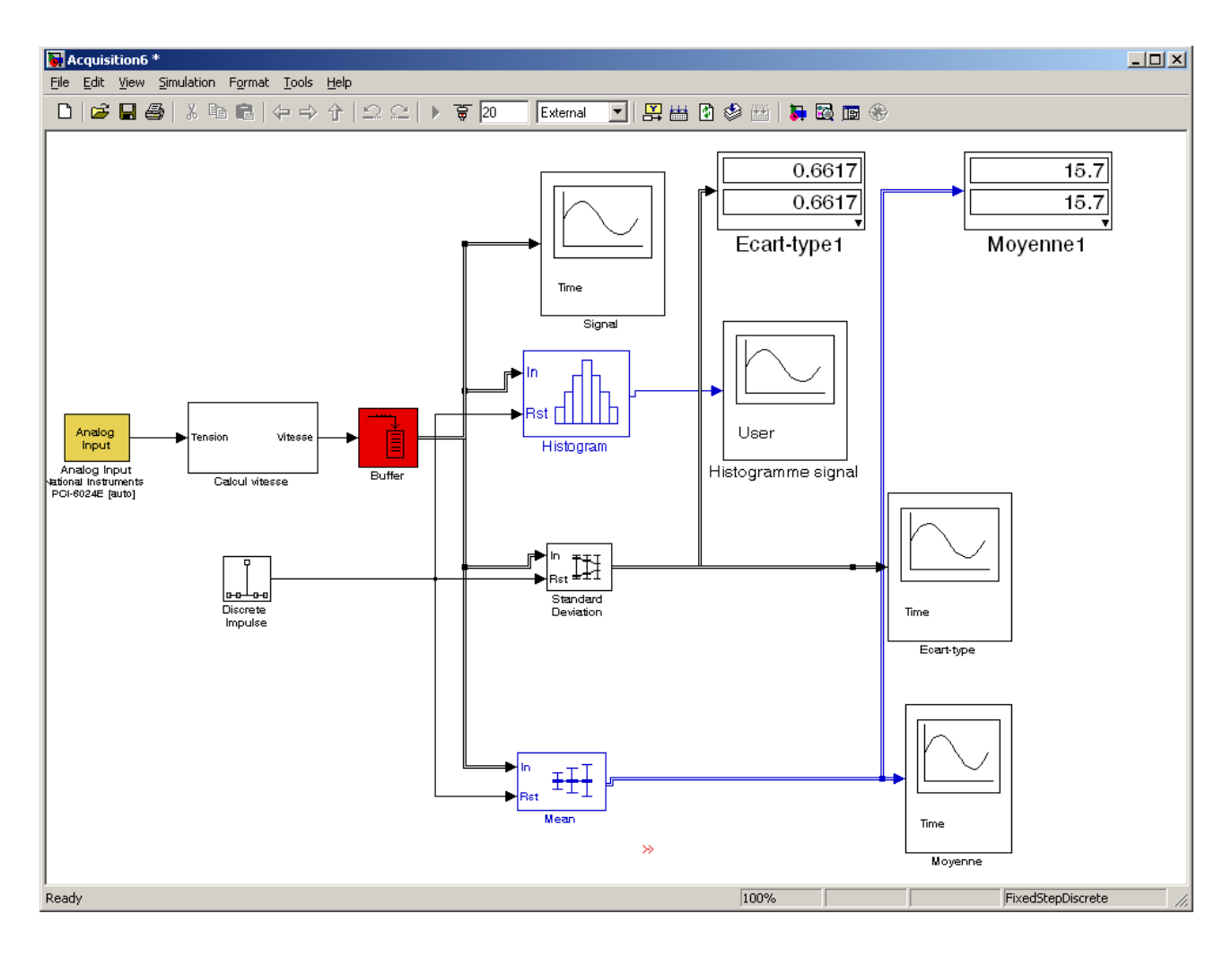

« *Analog Input* » : réalise l'acquisition temps réel de tension

*« Calcul vitesse »* : transforme la tension en valeur vitesse en fonction de la loi d'étalonnage de la sonde fil chaud (cf : courbe d'étalonnage de sonde)

*« Buffer »* permet de mémoriser temporairement une partie du signal

Le signal est affiché ensuite en temps réel avec l'évolution de son histogramme, de son écart-type et de sa valeur moyenne.

Ce qui laisse apparaître l'écran suivant :

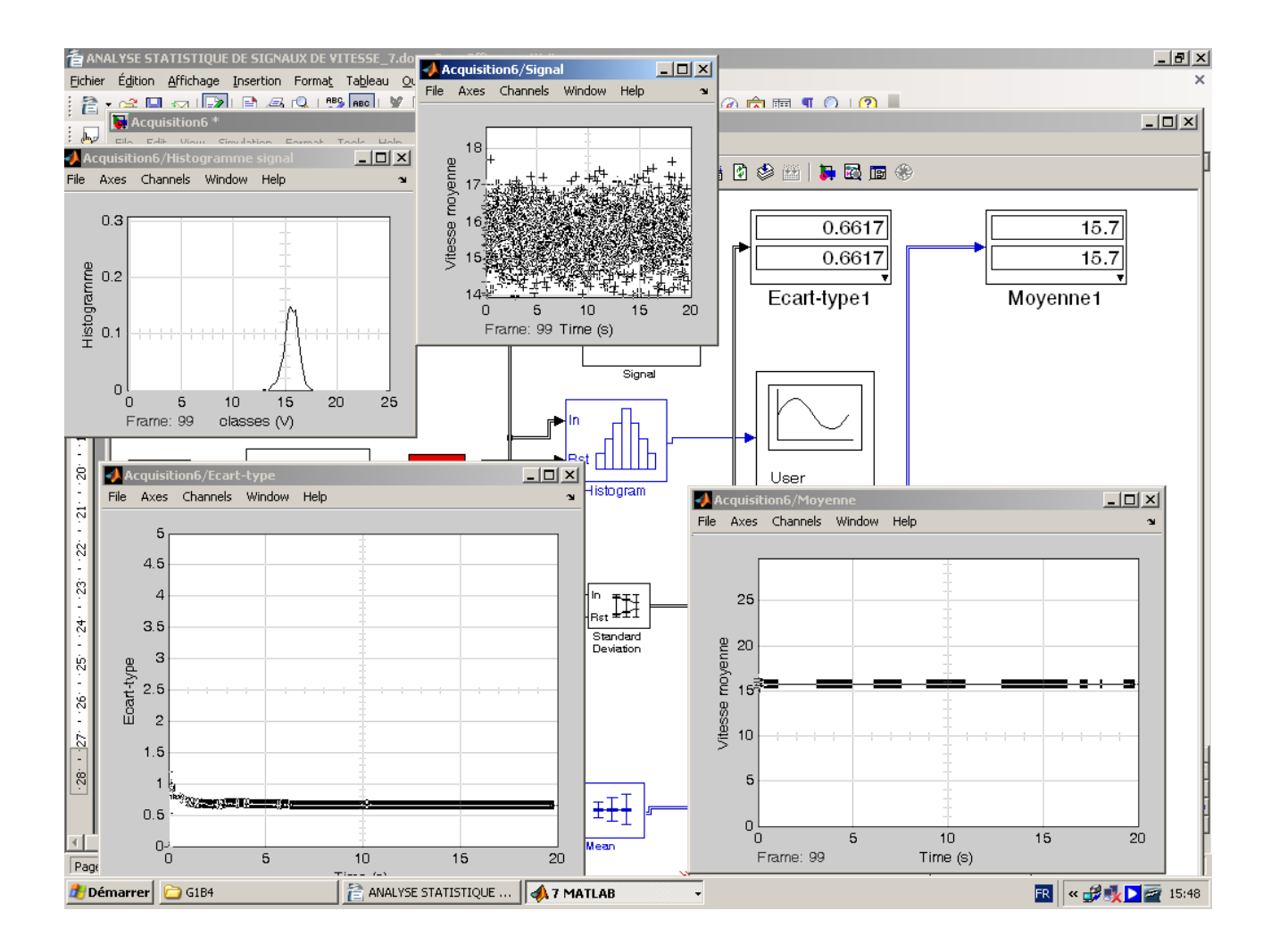

Ces affichages permettent d'estimer le temps de convergence de calcul de la valeur moyenne et de l'écart-type.

*Résultats :* Cette fenêtre présente en temps différé à la fin de l'acquisition ; le signal acquis et son histogramme, ainsi que les résultats de traitement statistique suivants : Valeur moyenne, Ecart-type, Intensité turbulente, Coefficients de dissymétrie et d'aplatissement.

*Position sonde:* On peut fixer la position absolue de la sonde dans le repère X, Y du plan de sortie du jet (X direction axiale du jet, Y direction transversale). La position d'origine du jet n'est pas dans l'axe du jet. Il sera nécessaire d'effectuer un décalage sur les valeurs mesurées en Y pour représenter cette origine dans l'axe du jet.

*Déplacement sonde:* Donne la possibilité d'effectuer des déplacements relatifs en X et en Y sur un nombre de positions donnés. A chaque déplacement, le signal est acquis selon les valeurs des paramètres d'acquisition. Les valeurs position, vitesse moyenne et intensité turbulente sont calculées. Cette séquence est lancée en fixant une des 2 valeurs Delta X ou Delta Y à 0 et en cliquant sur le bouton « Acquisition profil ». Celui-ci est alors invalidé en apparaissant sous forme grisée pendant toute la durée de l'acquisition et traitement du signal. A la fin il apparaît sur l'écran

2 graphiques d'affichage des profils axiaux (ou transversaux) des vitesses moyennes et des intensités turbulentes en fonction des positions enregistrées. Il sera nécessaire d'enregistrer ces 2 graphiques pour les sauvegarder et pouvoir les éditer dans le compte-rendu de TP par « copiercoller ». Les variables calculées Vitesses moyennes, intensités turbulentes et position sont par ailleurs automatiquement enregistrées dans un fichier Matlab de données sous les dénominations suivantes :

Profil axial d'intensite turbulente de vitesse.mat

Profil axial de vitesse moyenne.mat

Profil transversal d'intensite turbulente de vitesse x x.mat

Profil transversal de vitesse moyenne x x.mat

Où x x est l'indice caractéristique de la position en x sur laquelle a été effectué l'acquisition transversale des profils.

*Documentation :* c'est une fenêtre composée de 4 boutons :

- « *Analyse statistique de signaux de vitesse dans un jet »* permet d'ouvrir le descriptif de la documentation générale du TP
- « *Histogramme* » visualise une distribution selon une loi normale à partir d'un tirage aléatoire de nombre
- «**d.d.p. Gaussienne** » visualise la fonction densité de probabilité (Probability density function : pdf) d'une distribution suivant une loi normale.
- *« Publication »* donne accès à une documentation sur les caractéristiques d'un jet d'air plan frappant une plaque plane. Les résultats obtenus au cours du TP pourront être comparés à ceux de cette publication.

*Position Initiale :* est un bouton qui permet de replacer la sonde de mesure en X=0, Y=0.

*Quitter :* est un bouton de fin d'acquisition et de traitement qui permet éventuellement de réinitialiser le logiciel lorsqu'il est nécessaire d'interrompre son exécution.

# *REDACTION DU COMPTE-RENDU DE TP :*

Ouvrir le fichier « *Compte\_rendu\_Analyse\_statistique\_de\_signaux\_de\_vitesse.doc »* répondre aux questions posées en prenant soin de bien définir les paramètres d'acquisition Fe et N et à bien intégrer dans l'édition du document, les graphiques obtenus. Le traitement des données sous « Matlab » et la rédaction des commentaires sera effectué dans la limite du temps imparti une fois que toutes les acquisitions de signaux auront été correctement réalisées.